$\mathbf P$  tp-link

## 1 Typical Network Topology (3

## Software Configuration

The EAP can be powered via a PSE device (such as a PoE switch) or a power adapter.

# Power Supply

A DHCP server (typically a router) is required to assign IP addresses to the EAPs and clients in your local network. The management host can be in the same or different network segment with the EAPs.

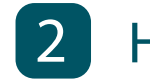

### 2 Hardware Installation

Option 1: Ceiling Rail Mounting

Option 2: Ceiling Mounting

Option 3: Wall Mounting

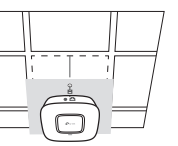

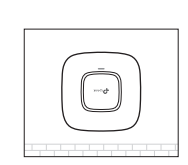

The EAP can be ceiling rail mounted, ceiling-mounted, or wall-mounted. The instructions for various mounting options are on the back of this Quick Installation Guide. To quickly set up a wireless network connection with mass EAPs, please follow the steps below.

Note: The IP address of the management host must be reachable for the EAPs in the network. In this example, the management host is in the same LAN with the EAPs.

Connect an Ethernet cable from the PoE switch to the ETHERNET port.

### Via PoE Switch

Now you can manage your wireless network and view network statistic using the EAP Controller. Please refer to the EAP Controller User Guide to learn more information about configuring and using the Controller software.

### Step 1: Installing the EAP Controller

On the management host, download the EAP Controller installation file from the product support page at www.tp-link.com. Run the file and follow the wizard to install the EAP Controller.

### Step 2: Configuring the EAP Controller

Launch the EAP Controller and follow the configuration wizard to create a primary wireless network. After the wizard is finished, a login screen will appear. Enter the Admin name and password you created and click Sign In.

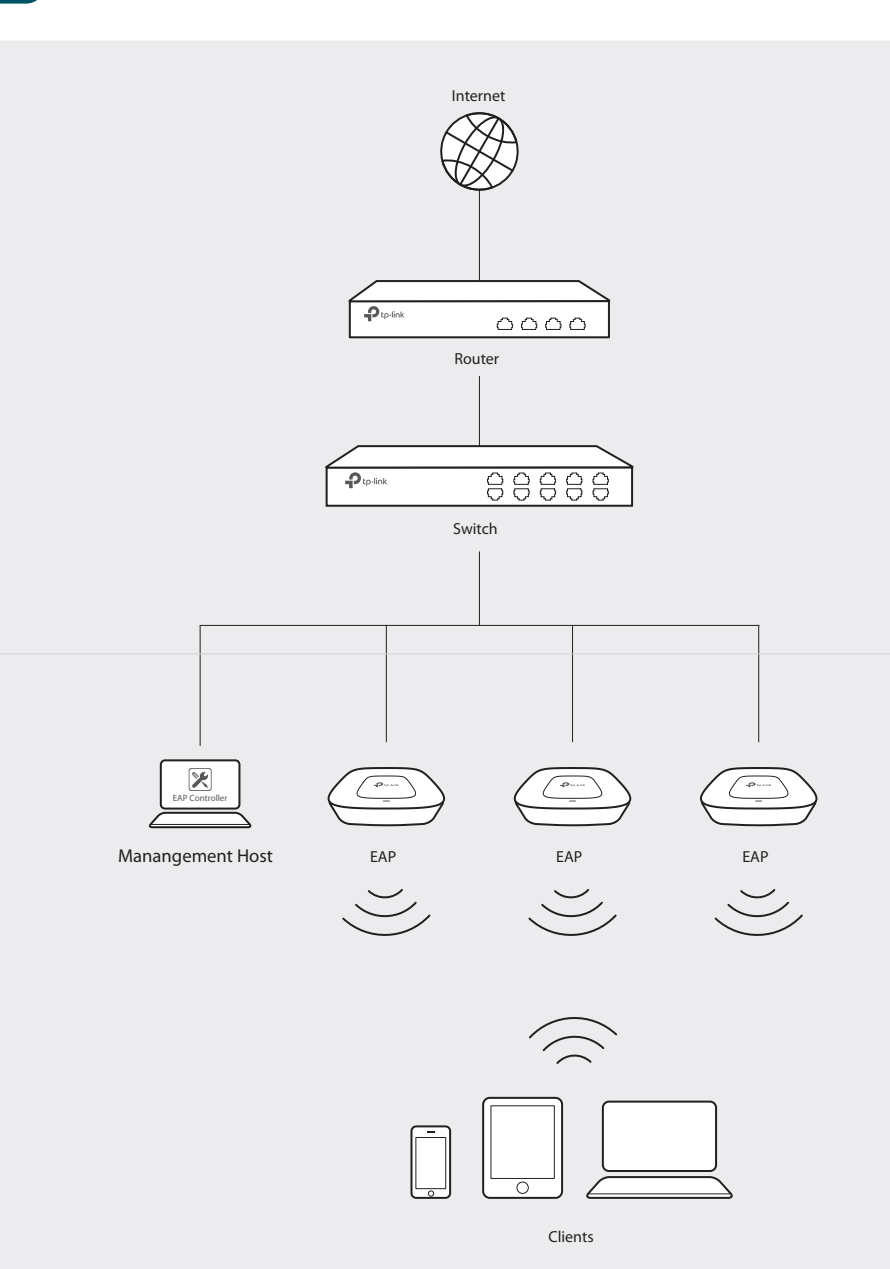

### Step 3: Adopting the EAP devices

### For More Configurations

Adopt the EAP devices in the Controller management interface to change their status from Pending to Connected.

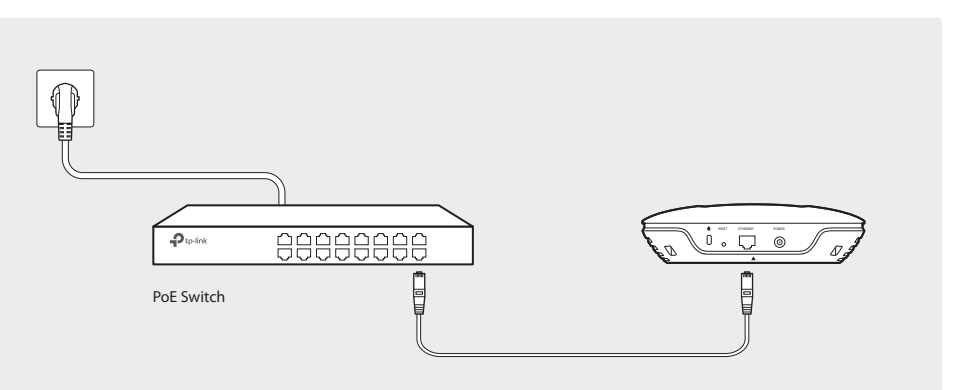

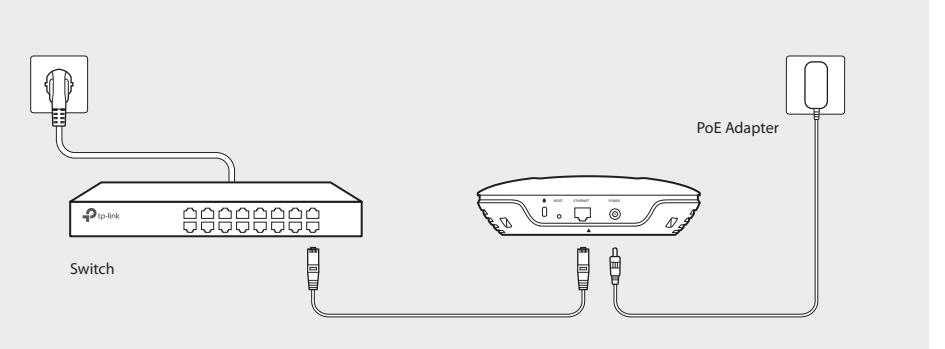

# Quick Installation Guide

EAP245 AC1750 Wireless Dual Band Gigabit Access Point

## LED Indication

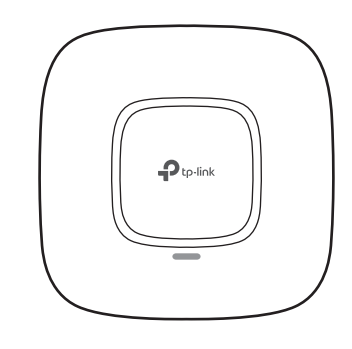

## Interface Panel

### RESET

With the device powered on, press and hold the button for about 8 seconds until the LED flashes red, then release the button. The device will restore to factory default settings.

- The device is working properly. • Solid green
- System errors. RAM, Flash, Ethernet, WLAN or firmware may be malfunctioning. • Flashing red
- Firmware update is in progress. Do not disconnect or power off the device. • Flashing yellow
- The device is being reset to its factory default settings. Double-flashing red, green, yellow

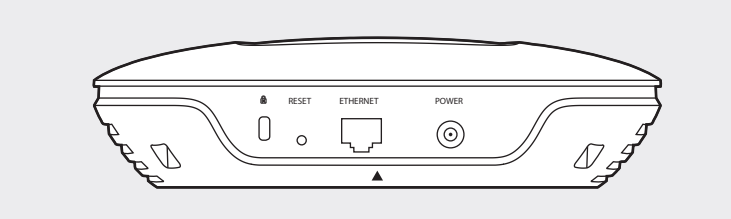

The port is used to connect to a router or a switch to transmit data or to a PSE (Power Sourcing Equipment), such as a PoE switch, for both data transmission and Power over Ethernet (PoE) through Ethernet cabling.

### ETHERNET

4

### Via Power Adapter

Plug one end of the provided power adapter into the POWER port of the EAP and the other end to a standard electrical wall outlet.

M3×28 Plastic Wall Anchors(Qty.3) M3×20 Self-tapping Screws (Qty.3)

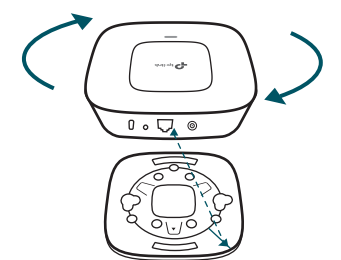

5 Connect the Ethernet cable to the ETHERNET port on the EAP.

### 2

Make two small pencil marks on the wall. Make sure the two marks are level and 98.6mm apart. Drill a 6mm hole through the center of each mark.

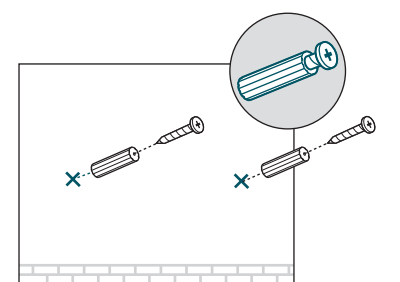

Note: We recommend that you install the EAP with the Ethernet port downward.

I

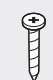

## Option 1: Ceiling Rail Mounting **Option 2: Ceiling Mounting Conting Conting Conting Conting Conting Conting Conting**

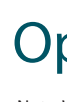

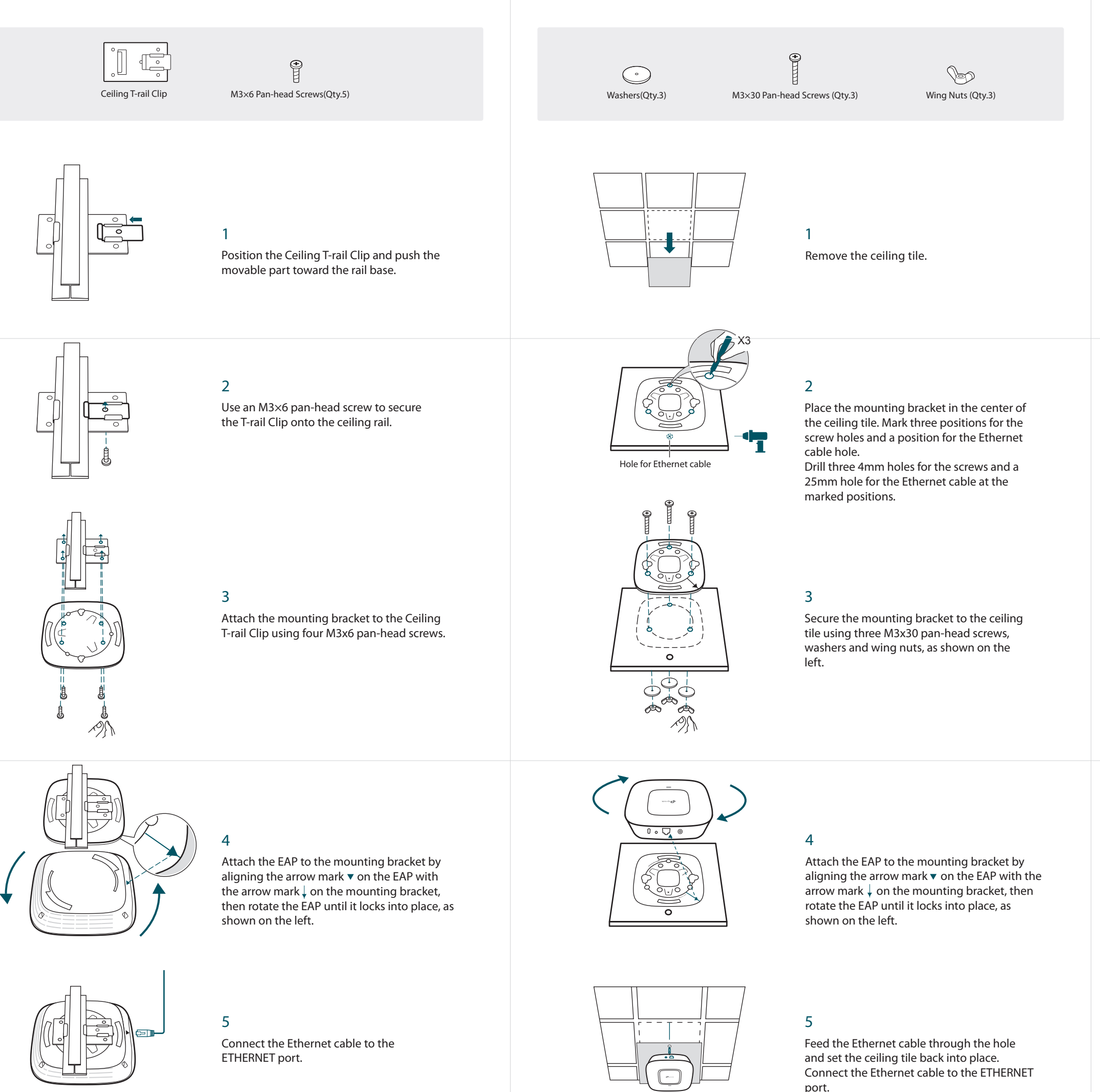

### 3

Insert the plastic wall anchors into the 6mm holes and drive the self-tapping screws into the anchors. Do not drive the screws all the way in and leave enough clearance to hang the EAP.

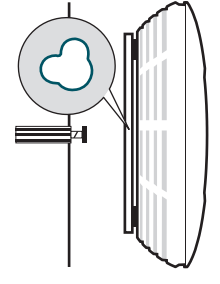

### 4

Hang the EAP on the screws. Make sure the EAP is firmly seated against the wall.

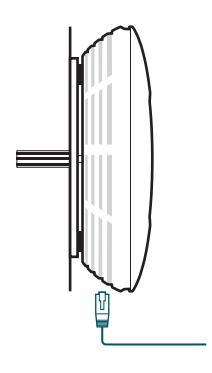

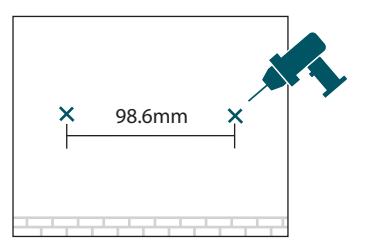

### 1

Attach the EAP to the mounting bracket by aligning the arrow mark  $\bullet$  on the EAP with the arrow mark  $\downarrow$  on the mounting bracket, then rotate the EAP until it locks into place, as shown on the left.